# *eSeries*™ IIIIIIIII *eVisual* Console™

**Man** Then

**Lesson** 

**Limits** 

 $\begin{array}{c} \underline{\hspace{1cm}} \\[-1mm] \underline{\hspace{1cm}} \end{array}$ 

Lizz.

Limous  $\overline{\phantom{a}}$ 

E Emergi

ŧ

ü

Ï,

ŋ

n.

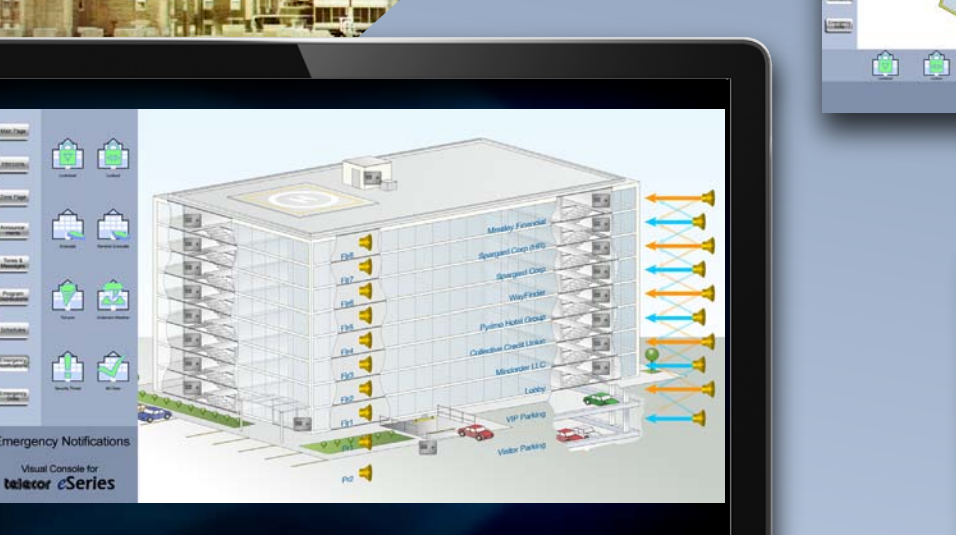

**CERTIN** 

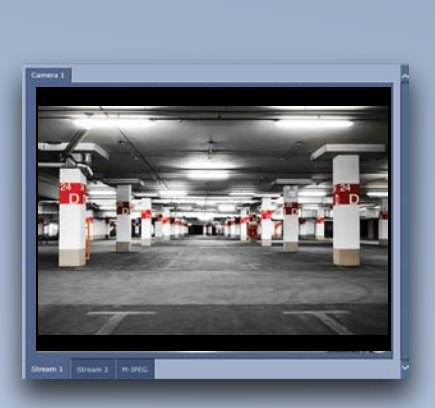

 $\alpha$   $\alpha$ 

eVisual Console for eSeries is a Windows® application that provides a graphical user interface for the eSeries System.

 $\mathbb{Q}$ 

Facility floor plans along with eSeries functions can be displayed on a PC screen, providing a visual overview of the facility at a glance. Operations are simplified through the use of Navigation and Action Tool Bars.

Icons are positioned on floor plans showing the locations of intercom stations, paging zones, and devices. Voice communications to selected locations is as easy as clicking on an icon and speaking into a handset.

Interactive icons change color depending on their states, providing intuitive feedback to the user throughout an operation.

Integration with video provides the ability to view live streams from IP cameras. This provides the ability for a call to be initiated from eVisual Console location/computer to a station and provide a view via the IP camera of the station location.

An incoming call from a station, when answered from eVisual Console, can automatically bring up the camera view of the station location allowing the operator to view the caller.

eVisual Console integrates with eSeries Fault Monitoring. In the event of a field device fault, trouble tones sound and the appearance of trouble icons draw attention to the fault condition. eSeries devices are monitored for network connectivity, line faults, and operability.

**Emergency Alert** 

m.

Π

G

Ħ Ĥ **Audio Option:** 

**DWC** 

On-Screen **Notifications** 

### **DWConnect Notifications**

eVisual Console integrates with DWConnect, providing the capability to automatically send SMS messages, generate emails and distribute PC pop-up messages.

₩

nternet Radi

 $\frac{1}{2}$ 

**Arriage** 

**Longing** 

 $\qquad \qquad \Longrightarrow$ 

ς

ō

**Reston Offices Visual Con** eSeries

a pag

These notifications can be initiated from the eVisual Console screen, eConsole, PBX phones, push buttons, as well as from emergency call stations throughout a facility.

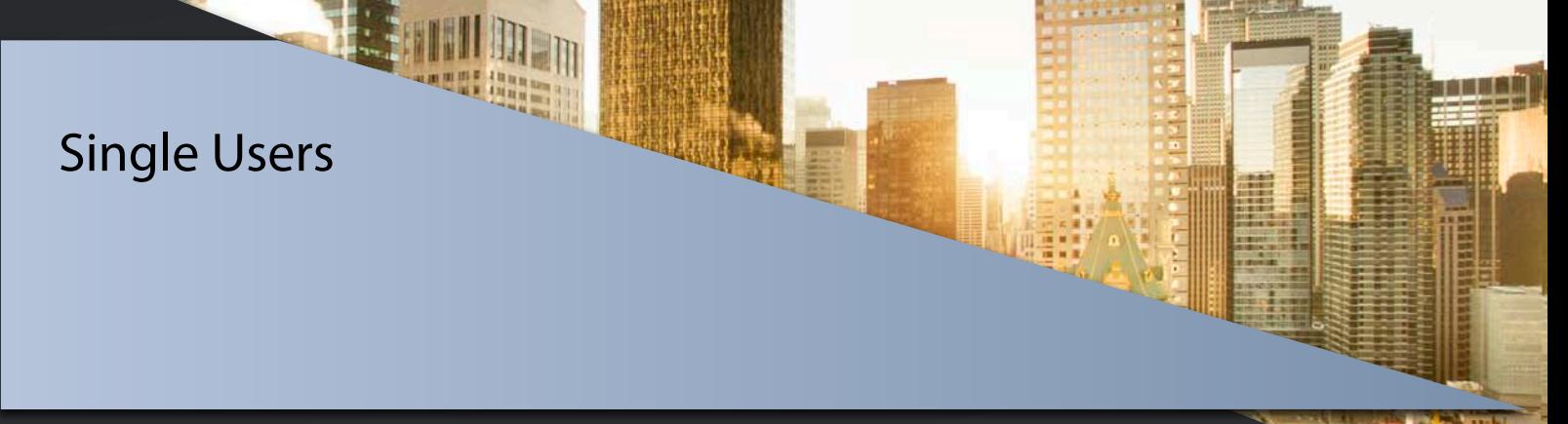

The eVisual Console Software is installed onto one client PC or work station.

The eSeries Server hosts eVisual Console software components that are pre-installed at Telecor. The eSeries Server requires two network connections: one used to connect to the eSeries LAN while the other is used to connect to the same LAN as the Client PC. An audio connection to the eAmplifier provides the ability to transmit audio files to devices on the eSeries network.

The eAmplifer is dedicated for eVisual Console and hosts text message and audio files associated with audio announcements.

The Control Interface is dedicated for eVisual Console and provides the interface between the eSeries network and the client PC or work station.

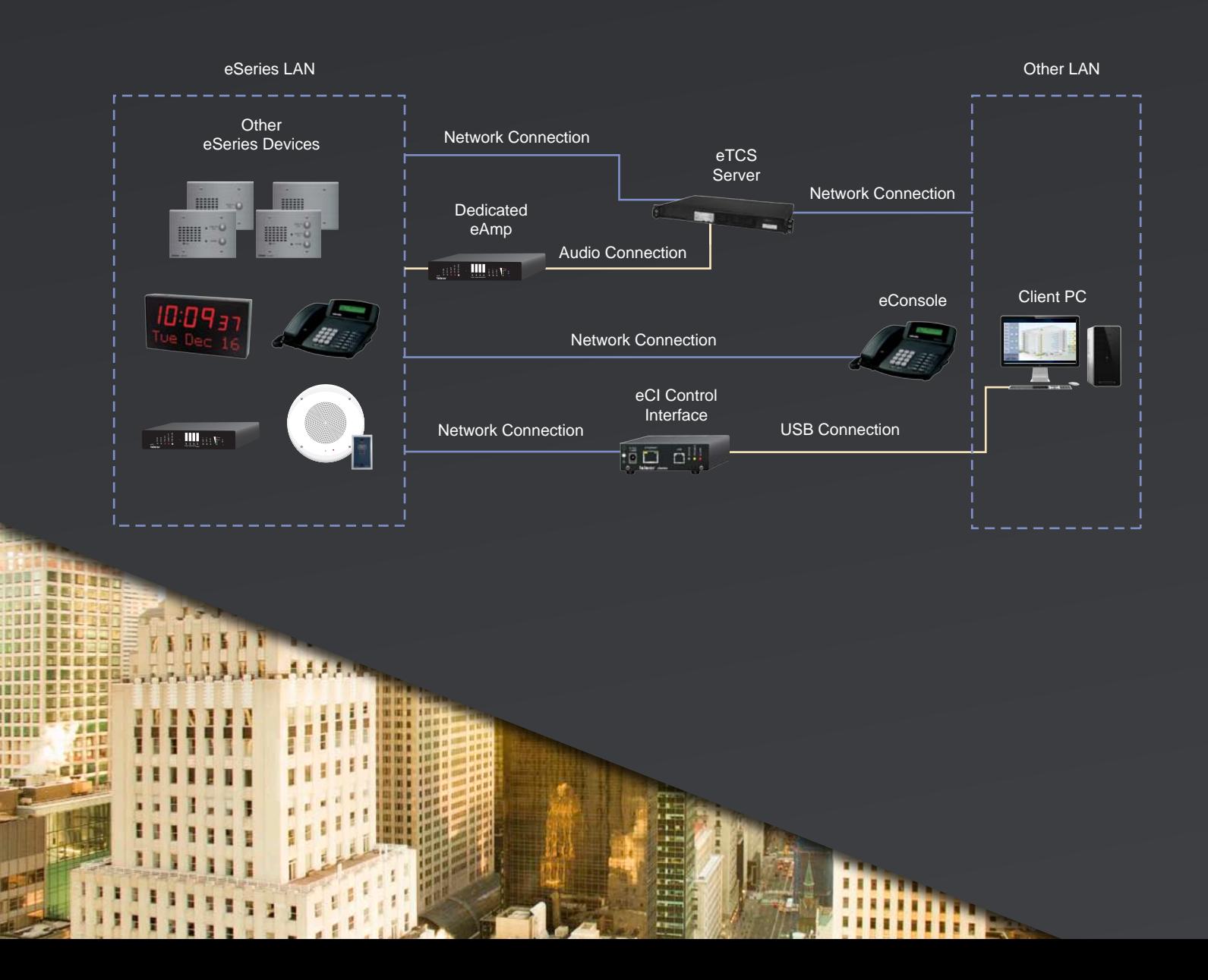

#### eVisual Console for eSeries can be installed on multiple client PCs, allowing more than one user to interact with the eSeries devices.

**TELESCO** 

F

H F Ţ F F

## Multiple Users

Installation of eVisual Console on additional client PCs requires the purchase of additional licences. Each client PC also requires its own Control Interface (eCI).

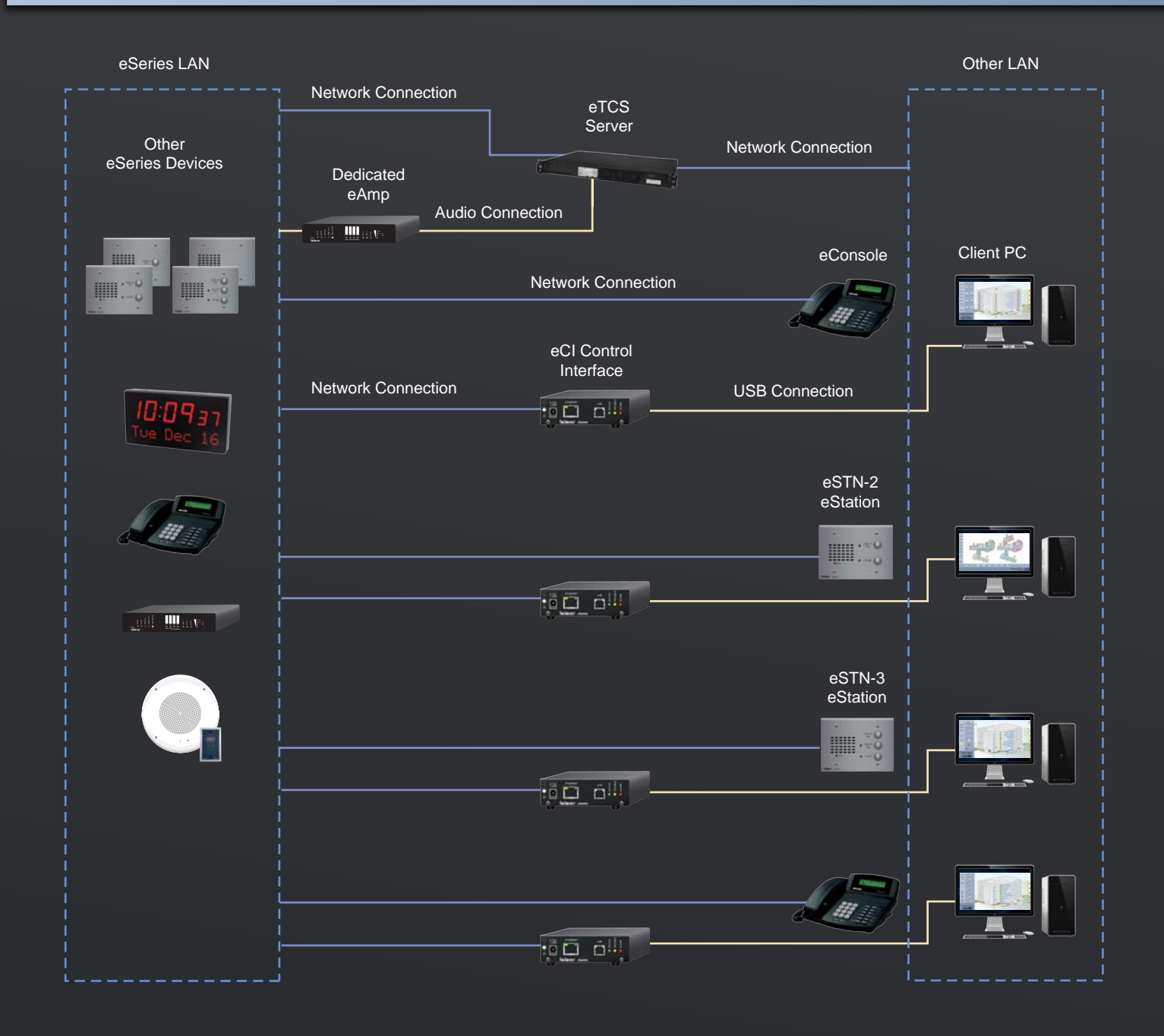

**The House** 

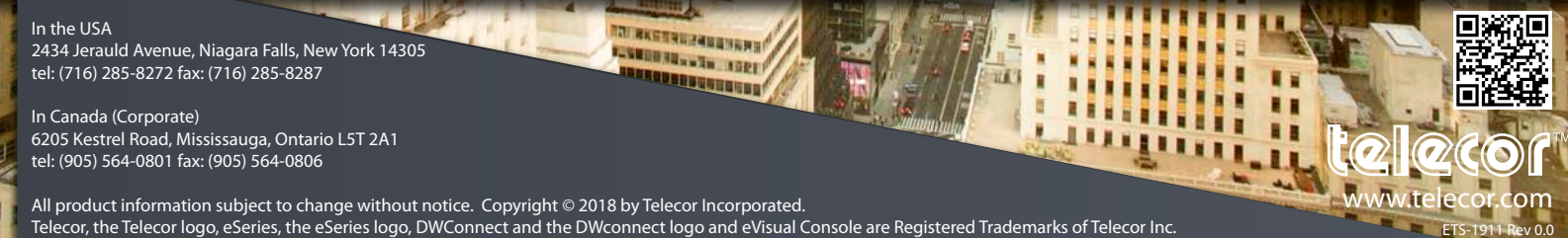